### Technaxx® \* User Manual

# Mini-LED HD Beamer TX-127

The Declaration of Conformity for this device is under the Internet link: www.technaxx.de/ (in bottom bar "Konformitätserklärung"). Before using the device the first time, please read the user manual carefully.

Service phone No. for technical support: 01805 012643 (14 cent/minute from German fixed-line and 42 cent/minute from mobile networks). Free Email: support@technaxx.de

Keep this user manual for future reference or product sharing carefully. Do the same with the original accessories for this product. In case of warranty, please contact the dealer or the store where you<br>bought this product. bought this product.

#### Enjoy your product \* Share your experience and opinion on one of the well-known internet portals.

### Features

- Native 720P Mini projector with multimedia player
- Projection size from 27" to 150"
- Integrated 3Watt speaker
- Manual focus adjustment
- Long LED lifetime 40,000 hours
- Connectable with Computer/Notebook, Tablet, Smartphone and

Gaming consoles via AV, VGA, or HDMI

- Playback of Video, Photo and Audio Files from USB, MicroSD or external hard disk
- Usable with Remote Control

## Technical specifications

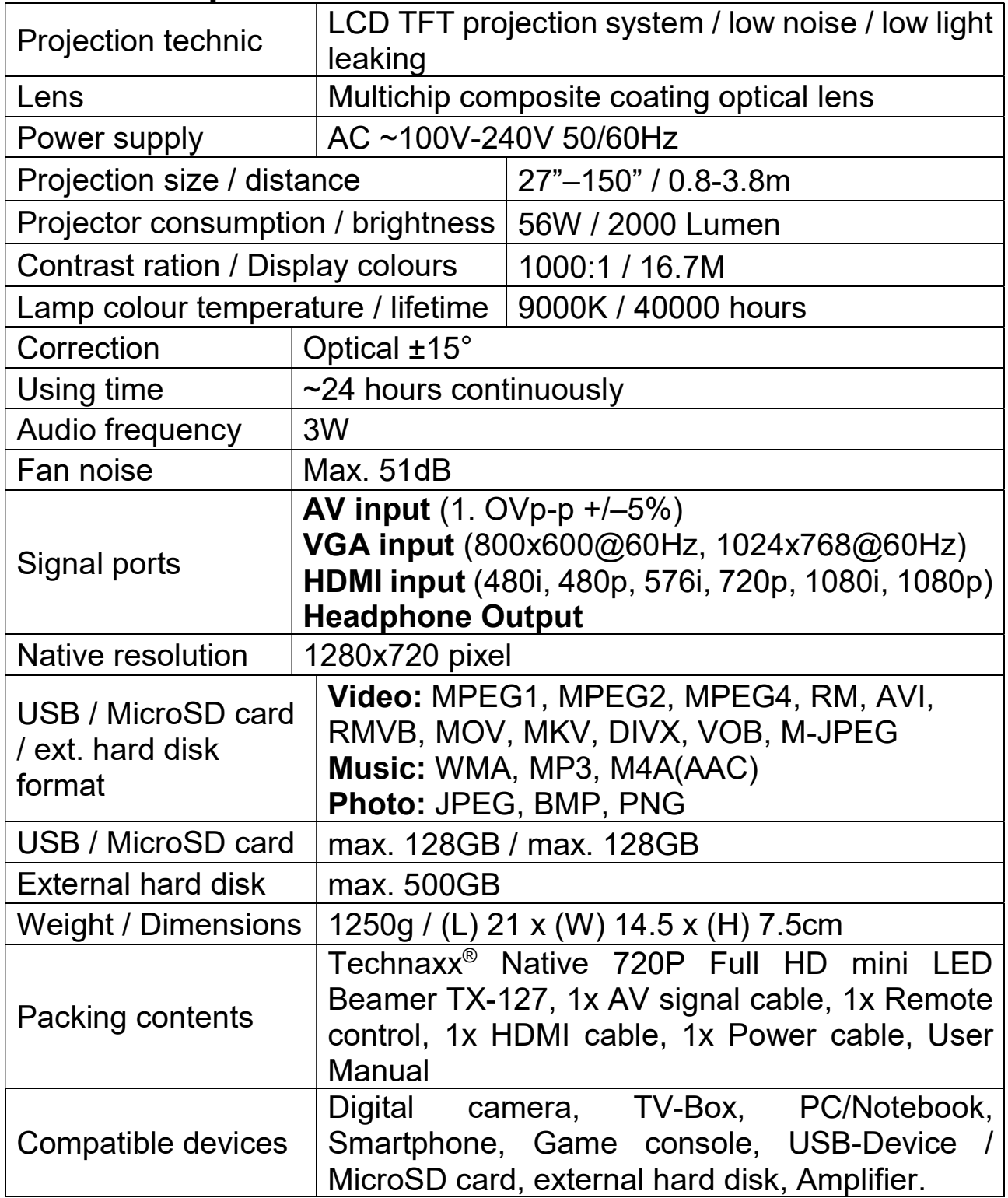

## Product view & Functions

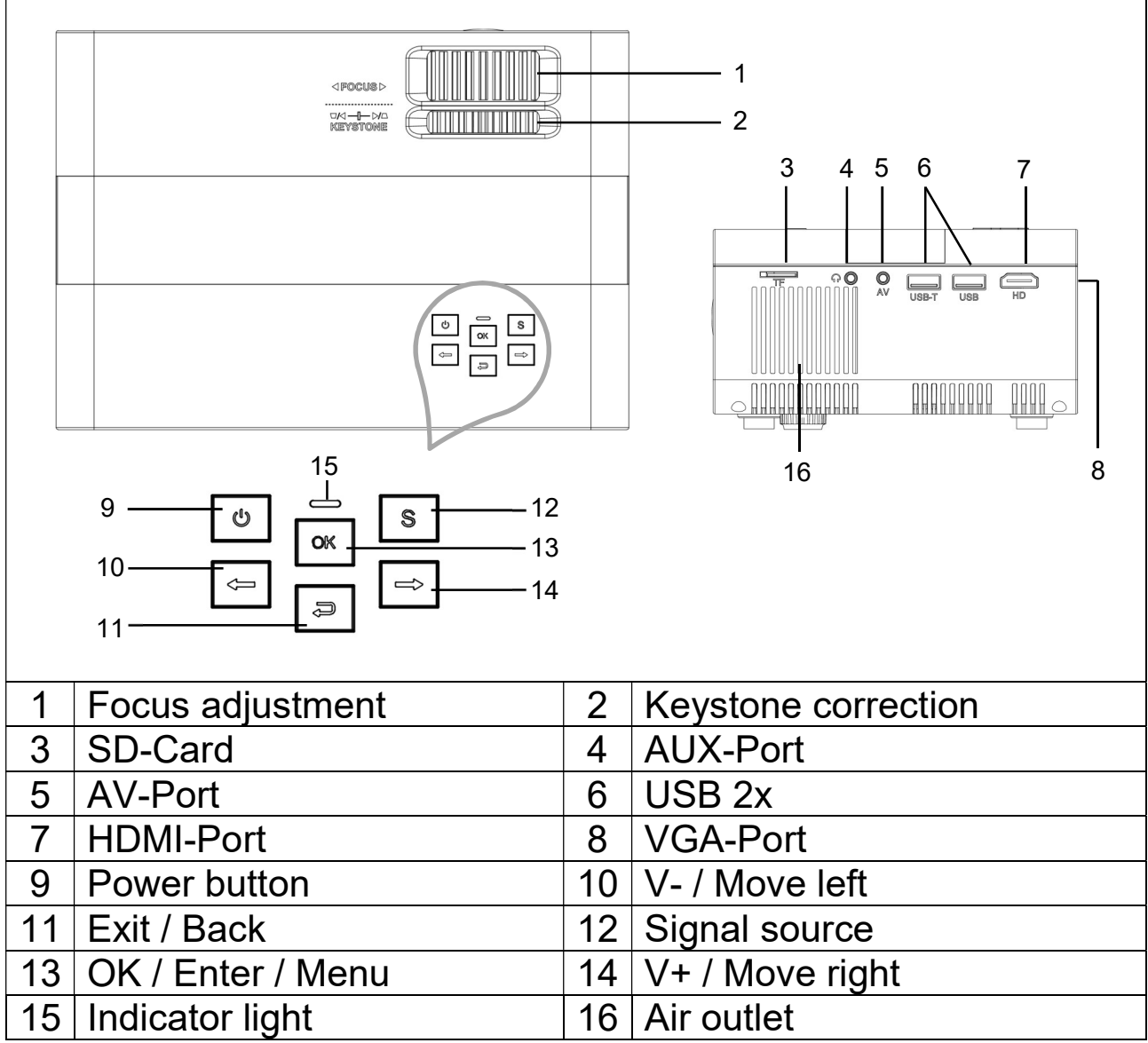

Power button: Press this button to shut on or off the device.

Volume plus and minus button: Press the two buttons to increase or decrease volume. They can also be used in the menu as selection and parameter adjustment.

Menu: Bring up the main menu or exit system.

Signal source: Select the signal or an external video signal. It is also usable as "play" button.

Air outlet: Do not cover the air-cooling openings during operation to avoid burns.

### Remote control & Functions

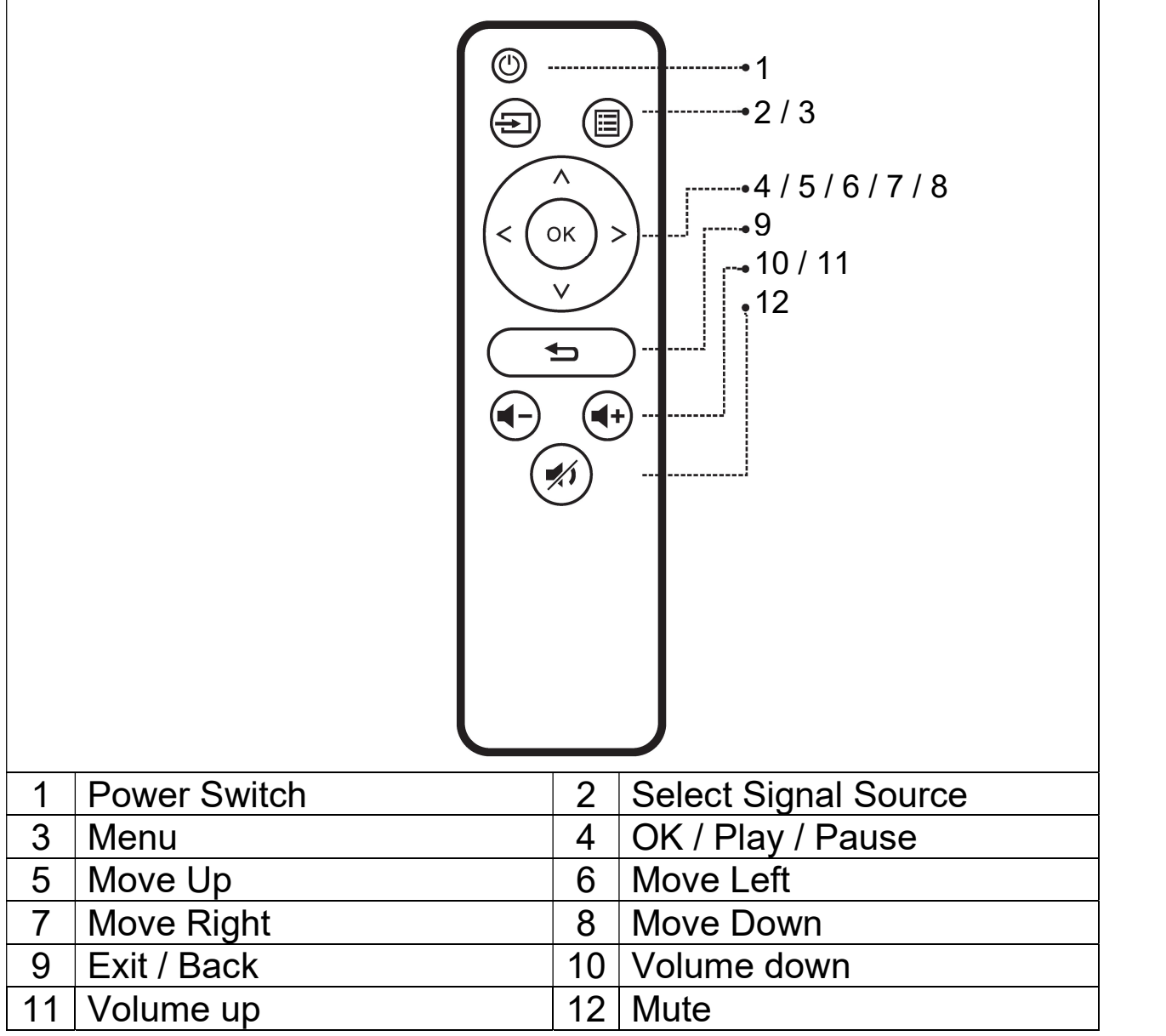

 $\rightarrow$  Between the remote control and remote-control receiving host window, do not put any items, in order to avoid blocking the signal.

 $\rightarrow$  Point the remote control to the right side of the device or the projection screen, to receive the infrared radiation.

 $\rightarrow$  To prevent battery leakage corrosion in the remote control, take out the battery when not in use.

 $\rightarrow$  Do not put the remote control in high temperature or damp places, in order to avoid damage.

### ● Power on / Power off

After the device gets power through the power cable, it goes into stand-by status:

 $\rightarrow$  Press the **POWER** button on the device or on remote control to turn the on the device.

 $\rightarrow$  Press the POWER button again to turn off the device.

 $\rightarrow$  Pressing the **POWER** button once again can shut down the engine power. TX-127 will stay in standby as long as it is connected with the power socket. If you do not use the device for a long time, take the power cord from the power socket.

● Select the  $\clubsuit$  (Gear) icon on the device interface or press the MENU button on the remote control to show the MENU screen.

Select with the remote control move buttons or the ◄ ► buttons on the projector the menu item you need to adjust and confirm with OK.

 $\rightarrow$  Press the remote control move buttons or the  $\blacktriangleleft \rightarrow$  buttons, to adjust the parameter values for the selected menu item.

 $\rightarrow$  Repeat the steps to regulate other MENU items, or directly click BACK or EXIT button to EXIT a single interface.

#### Multimedia boot screen

When the projector starts working, the screen displays takes about 5 seconds to come into the multimedia screen.

#### $\bullet$  Image focus

Put the device vertical to the projector screen or white wall. Adjust the focus with the focus adjustment wheel (1) until the image is clear enough. Then the focus is finished. During the focusing, you could display a video or display the menu to check the adjustment.

#### • Keystone

Sometimes, the image projected on the wall looks like a trapeze rather than a square, causing distortion that needs to be avoided. You can adjust it with the keystone correction wheel (2).

The device does not have horizontal keystone correction function.

### Multimedia connection

VGA input socket: the port can be connected to a computer or other VGA video signal output socket. Refer to the following:

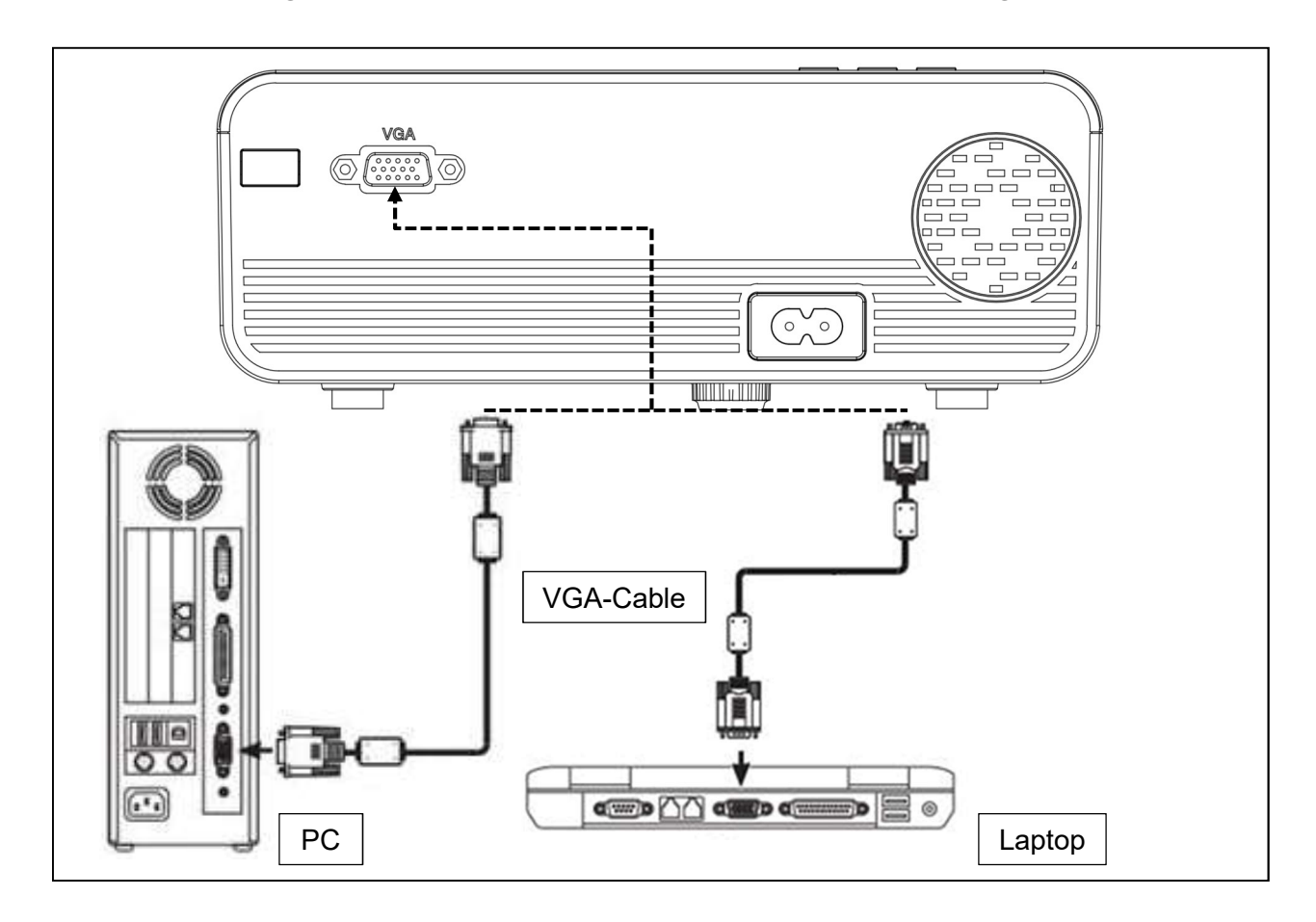

NOTE: The device and connection of laptop may not be able to display images at the same time, if that happens, set the computer display attributes, select for CRT output mode.

Video input socket: from now on the interface can be connected to the LD player, DVD players, video cameras and video player (VIDEO) or audio output socket.

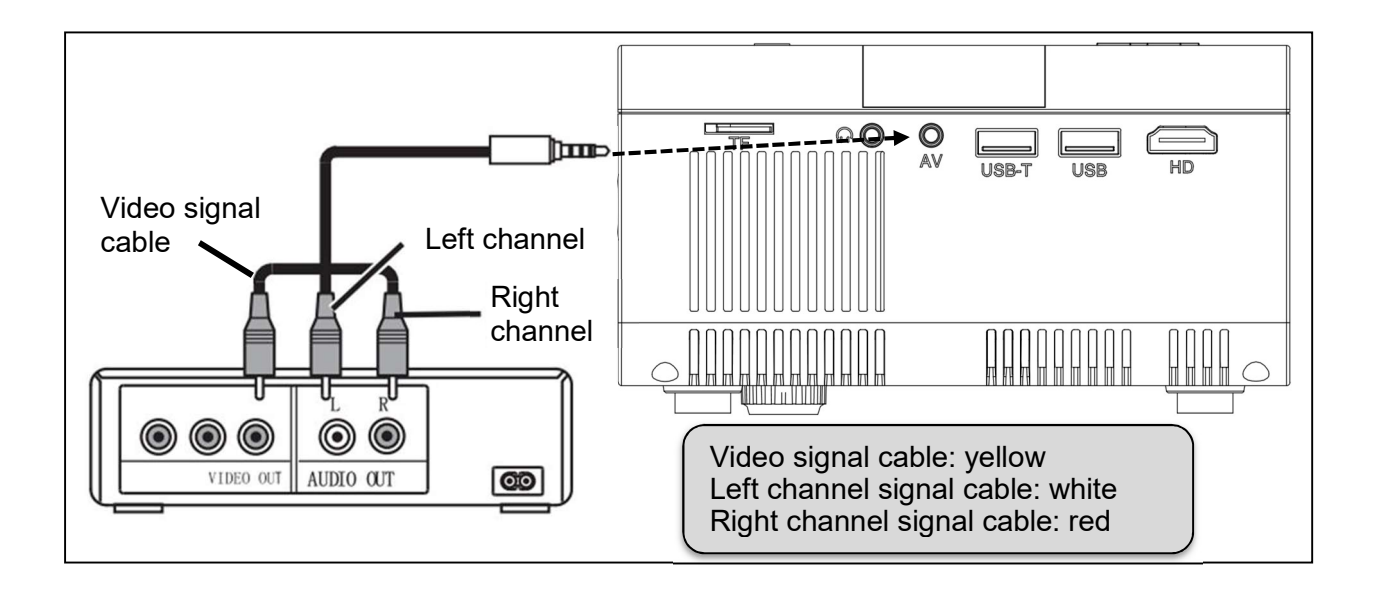

Audio output: Audio signal from the output port of the device, if you want to high power play music input end connected to external power amplifier.

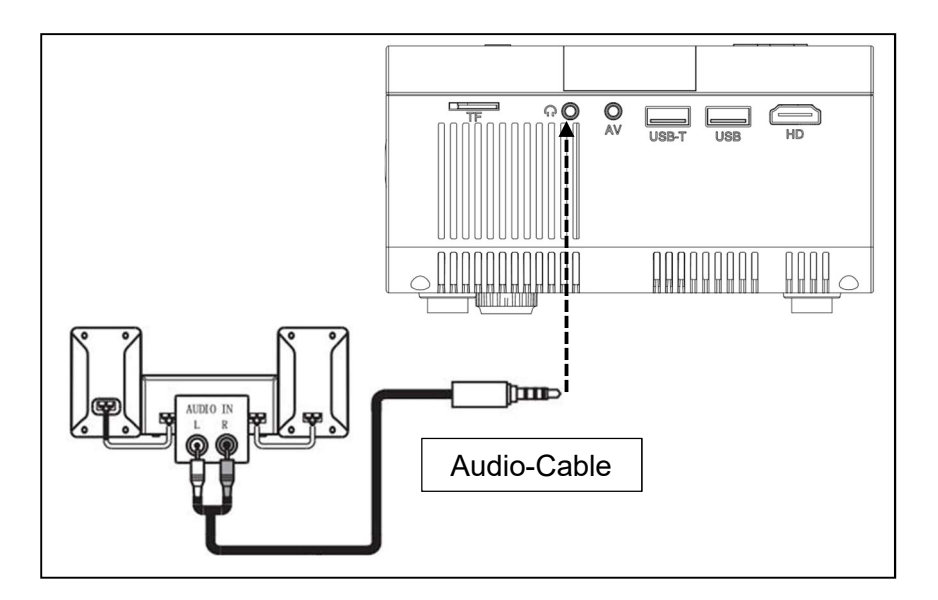

HDMI signal input: this interface can be used with HD players. You have to connect the supplied HDMI cable from your player to the device.

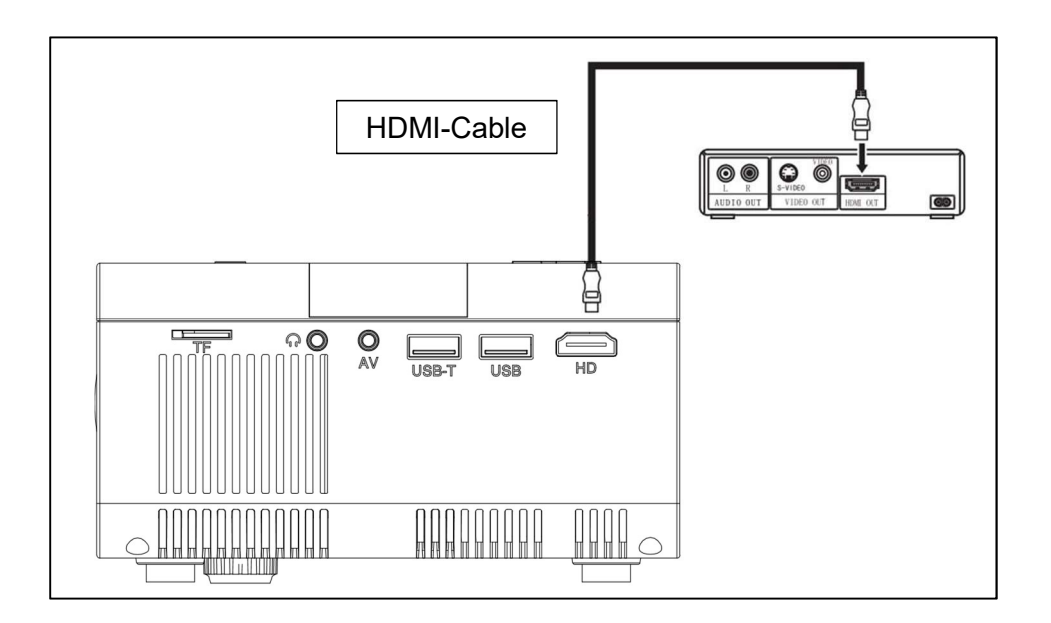

## Operation

#### Input source selection

 $\rightarrow$  Selecting an input signal from the device: (Check that the correct signal cable is connected).

 $\rightarrow$  Press the S button on the device or the SOURCE button on the remote control to display the right interface.

 $\rightarrow$   $\rightarrow$   $\rightarrow$  Confirm whether correctly connected to the signal cable press  $\blacktriangle$ buttons on the device or on the remote control to select the following input PC, AV, HDMI, SD and USB, Choose your needed input signal with the OK button.

### Manually operation

#### Select the menu language

 $\rightarrow$  Select the  $\clubsuit$  (Gear) icon on the device interface or press the MENU button on the remote control to enter the MENU.

 $\rightarrow$   $\rightarrow$  Press the  $\rightarrow$  or  $\triangleright$  button to go to **OPTIONS.** 

 $\rightarrow$   $\rightarrow$   $\rightarrow$  Press the OK button on the device or on the remote control to enter the language option.

 $\rightarrow$   $\rightarrow$   $\rightarrow$   $\rightarrow$  Press the  $\rightarrow$  buttons, to select the language you need and then press the **Back** button to accept Settings and exit.

### Image mode

 $\rightarrow$  Select the  $\clubsuit$  (Gear) icon on the device interface or press the MENU button on the remote control to enter the MENU.

 $\rightarrow$  Press the OK button to enter the PICTURE settings. Now you can choose with the ◄ ► buttons between STANDARD, SOFT,

VIVID and USER mode. Press the BACK button on the device or the MENU button on the remote control to exit the PICTURE settings.  $\rightarrow$   $\rightarrow$   $\rightarrow$  After complete the adjustment, press the **BACK** button on the device or the MENU button on the remote control to save settings and exit.

### Colour temperature

 $\rightarrow$  Press the  $\rightarrow$  button to go to the COLOR TEMPERATURE settings. Now press the OK button to enter the COLOR TEMPERATURE settings.

 $\rightarrow$   $\rightarrow$  Press the  $\rightarrow$   $\rightarrow$  buttons, to choose the settings you need to adjust and then press the buttons  $\blacktriangleleft \blacktriangleright$  to adjust the values of the parameters of the options (Medium $\rightarrow$ Warm $\rightarrow$ User $\rightarrow$ Cool).

 $\rightarrow$   $\rightarrow$   $\rightarrow$  Press the BACK button on the device or the MENU button on the remote control to save settings and exit.

### Aspect Ratio

→ Press the ► button to go to the **ASPECT RATIO** settings. Now press the OK button to enter the ASPECT RATIO settings.

 $\rightarrow$   $\rightarrow$  Press the  $\rightarrow$   $\rightarrow$  buttons to choose the parameters. You can choose between AUTO, 16:9 and 4:3. Now press the OK button to select the setting you need.

 $\rightarrow \rightarrow \rightarrow$  Press the BACK button on the device or the MENU button on the remote control to save the settings and exit.

### Image projection mode

Image flip  $\rightarrow$  Select the  $\clubsuit$  (Gear) icon on the device interface or press the MENU button on the remote. Press ◄ ► to reach projection mode. Press the OK button to rotate the image as you need it.

### Noise cancel

 $\rightarrow$  Press the  $\rightarrow$   $\rightarrow$  buttons, to go to the **NOISE REDUCTION** settings. Then press the OK button to enter the NOISE REDUCTION settings.  $\rightarrow$   $\rightarrow$  Press the  $\rightarrow$   $\rightarrow$  buttons, to select the level of noise reduction, and then press the **BACK** button on the device or the **MENU** button on the remote control to save the settings and exit.

### Mute

 $\rightarrow$  Press the mute button on the remote to mute the sound. Press again mute to reactivate the sound.

### Sound

 $\rightarrow$  Select the  $\clubsuit$  (Gear) icon on the device interface or press the MENU button on the remote control to enter the MENU.

 $\rightarrow$   $\rightarrow$  Press the  $\rightarrow$   $\rightarrow$  buttons to go to the **SOUND** settings.

 $\rightarrow$   $\rightarrow$   $\rightarrow$  Press the  $\blacktriangleleft$   $\blacktriangleright$  buttons to choose the items you need to adjust and then press the  $\blacktriangleleft \blacktriangleright$  buttons to adjust the values of the single items. Possible options are: Movie / Sports / User / Standard / Music. Press the **BACK** button on the device or the **MENU** button on the remote control to confirm and exit.

### Multimedia supported format from USB or MicroSD

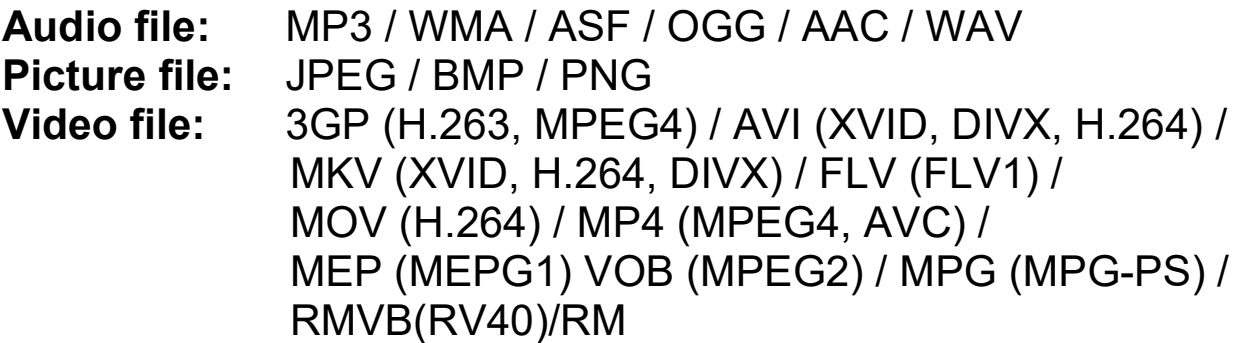

Note: Due to the copyright issue of Dolby, this projector does NOT support Dolby audio decoding. Dolby audio files can be played via HDMI connected devices.

Choose the content which you need to display: Video, Music, Photo, Text.

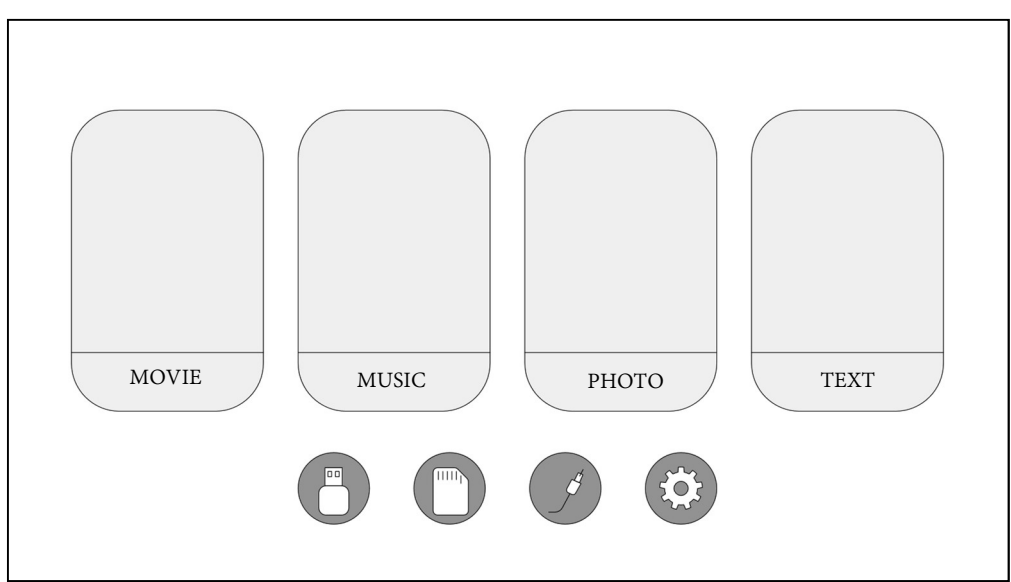

The projector supports HDMI, MHL, FireTV, Google chromecast and iPush connection. You can also connect your mobile devices and tablets with it.

 This product is NOT recommended for PPT, Word, Excel or business presentation.

• To connect the projector with tablet or smart phone, you need a HDMI adapter. For Android phone which supports MHL, you need an MHL to HDMI cable; for iPhone/iPad, you need a lighting (Lightning Digital AV Adapter) to HDMI adapter cable.

 To connect the projector with PC/Notebook, adjust the PC/Notebook display resolution to 1280x720, which can provide the best clarify.

Note that it only provides clear image in dark room.

#### **Hints**

 Make sure you lay the cable in a way that the danger of stumbling is avoided. • Never hold or carry the device by the power cable. • Do not clamp or damage the power cable.  $\bullet$  Ensure that the power adapter do not come into contact with water, steam or other liquids.  $\bullet$  You have to check the complete construction at regular intervals for functionality, tightness and damage to prevent the defect of the device.  $\bullet$  Install the product due to this user manual and operate or maintain it in accordance with the manufacturers operating instructions.  $\bullet$  Only use the product for purposes due to its intended function & only for household use.  $\bullet$  Do not damage the product. Following cases may damage the product: Incorrect voltage, accidents (including liquid or moisture), misuse or abuse of the product, faulty or improper installation, mains supply problems including power spikes or lightning damage, infestation by insects, tampering or modification of the product by persons other than authorized service personnel, exposure to abnormally corrosive materials, insertion of foreign objects into the unit, used with accessories not preapproved.  $\bullet$  Refer to and heed all warnings and precautions in the user manual.

#### Safety instructions

 Use standard power cord with ground wire, to ensure stable power supply and the same power voltage with the product marked.  $\bullet$  Do not disassemble the product by yourself, otherwise we will not provide free warranty service.  $\bullet$ Do not look into the lens when the projector is working, otherwise it will damage your eyes easily.  $\bullet$  Do not cover the product's ventilation hole.

● Keep the product away from rain, moisture, water or any other liquid as it is not waterproof. It may cause an electric shock.  $\bullet$  Turn off and cut off the power supply if not use the product for a long time.  $\bullet$  Use the original packing when moving the product.

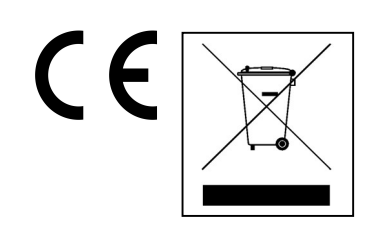

Hints for Environment Protection: Packages materials are raw materials and can be recycled. Do not disposal old devices or batteries into the domestic waste. Cleaning: Protect the device from contamination and pollution. Avoid using rough, coarse-grained materials or solvents/aggressive cleaner. Wipe the cleaned device accurately. Distributor: Technaxx Deutschland GmbH & Co.KG, Kruppstr. 105, 60388 Frankfurt a.M., Germany